# **Inhaltsverzeichnis**

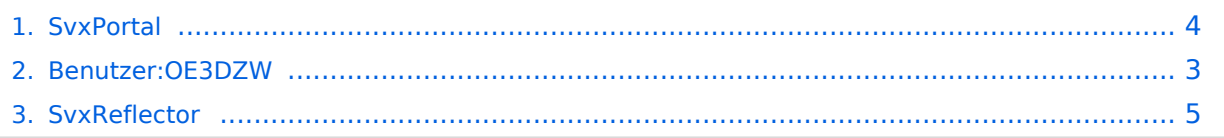

#### **SvxPortal**

[Versionsgeschichte interaktiv durchsuchen](https://wiki.oevsv.at) [VisuellWikitext](https://wiki.oevsv.at)

# **[\(Quelltext anzeigen\)](#page-3-0)**

[OE3DZW](#page-2-0) ([Diskussion](https://wiki.oevsv.at/w/index.php?title=Benutzer_Diskussion:OE3DZW&action=view) | [Beiträge](https://wiki.oevsv.at/wiki/Spezial:Beitr%C3%A4ge/OE3DZW)) (Die Kategorien wurden geändert.) [← Zum vorherigen Versionsunterschied](#page-3-0)

#### **[Version vom 15. Oktober 2023, 10:02 Uhr](#page-3-0) [Aktuelle Version vom 2. November 2023,](#page-3-0)  [11:16 Uhr](#page-3-0) [\(Quelltext anzeigen\)](#page-3-0)**

[OE3DZW](#page-2-0) [\(Diskussion](https://wiki.oevsv.at/w/index.php?title=Benutzer_Diskussion:OE3DZW&action=view) | [Beiträge\)](https://wiki.oevsv.at/wiki/Spezial:Beitr%C3%A4ge/OE3DZW) [Markierung](https://wiki.oevsv.at/wiki/Spezial:Markierungen): [Visuelle Bearbeitung](https://wiki.oevsv.at/w/index.php?title=Project:VisualEditor&action=view)

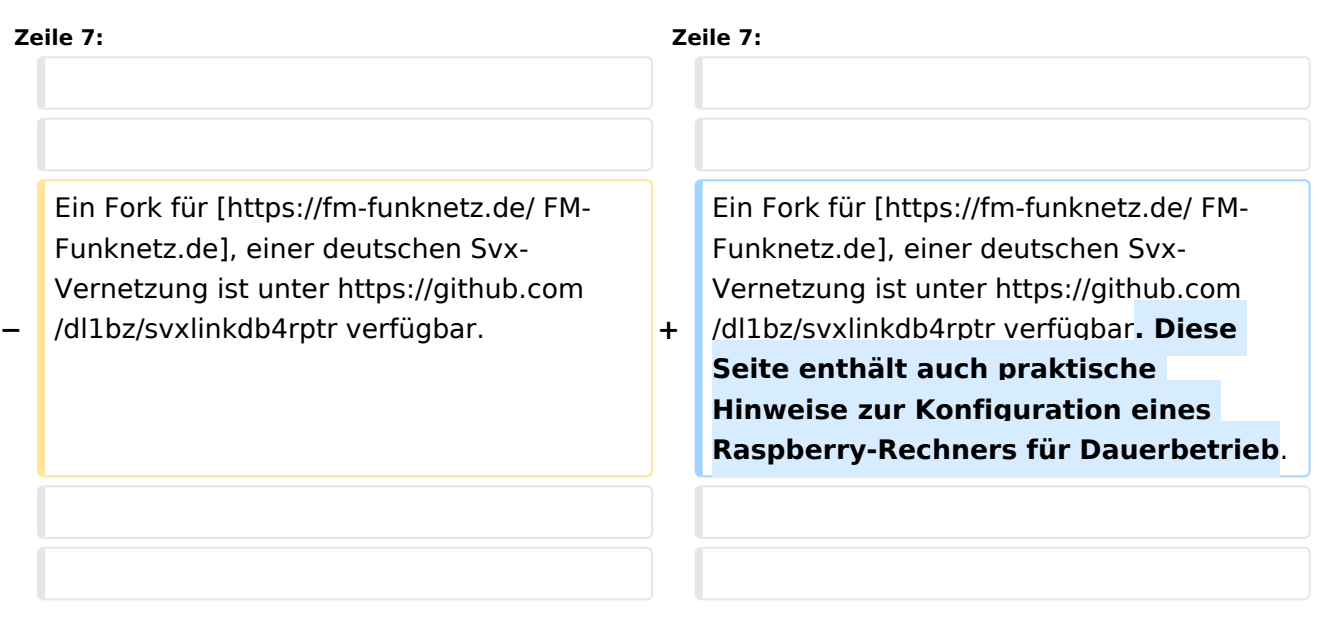

#### Aktuelle Version vom 2. November 2023, 11:16 Uhr

SvxPortal stellt eine Webseite zur Überwachung von [SvxReflector](#page-4-0) zur Verfügung.

#### Quellcode:

<https://github.com/sa2blv/SVXportal>

Ein Fork für [FM-Funknetz.de](https://fm-funknetz.de/), einer deutschen Svx-Vernetzung ist unter [https://github.com/dl1bz](https://github.com/dl1bz/svxlinkdb4rptr) [/svxlinkdb4rptr](https://github.com/dl1bz/svxlinkdb4rptr) verfügbar. Diese Seite enthält auch praktische Hinweise zur Konfiguration eines Raspberry-Rechners für Dauerbetrieb.

Beispiel: [\[1\]](https://svxportal.sm2ampr.net/)[https://svxportal.sm2ampr.net/](Https://svxportal.sm2ampr.net/)

## <span id="page-2-0"></span>**SvxPortal: Unterschied zwischen den Versionen**

[Versionsgeschichte interaktiv durchsuchen](https://wiki.oevsv.at) [VisuellWikitext](https://wiki.oevsv.at)

#### **[Version vom 15. Oktober 2023, 10:02 Uhr](#page-3-0) [Aktuelle Version vom 2. November 2023,](#page-3-0)  [\(Quelltext anzeigen\)](#page-3-0)** [OE3DZW](#page-2-0) ([Diskussion](https://wiki.oevsv.at/w/index.php?title=Benutzer_Diskussion:OE3DZW&action=view) | [Beiträge](https://wiki.oevsv.at/wiki/Spezial:Beitr%C3%A4ge/OE3DZW))

# **[11:16 Uhr](#page-3-0) [\(Quelltext anzeigen\)](#page-3-0)** [OE3DZW](#page-2-0) [\(Diskussion](https://wiki.oevsv.at/w/index.php?title=Benutzer_Diskussion:OE3DZW&action=view) | [Beiträge\)](https://wiki.oevsv.at/wiki/Spezial:Beitr%C3%A4ge/OE3DZW)

(Die Kategorien wurden geändert.)

[← Zum vorherigen Versionsunterschied](#page-3-0)

[Markierung](https://wiki.oevsv.at/wiki/Spezial:Markierungen): [Visuelle Bearbeitung](https://wiki.oevsv.at/w/index.php?title=Project:VisualEditor&action=view)

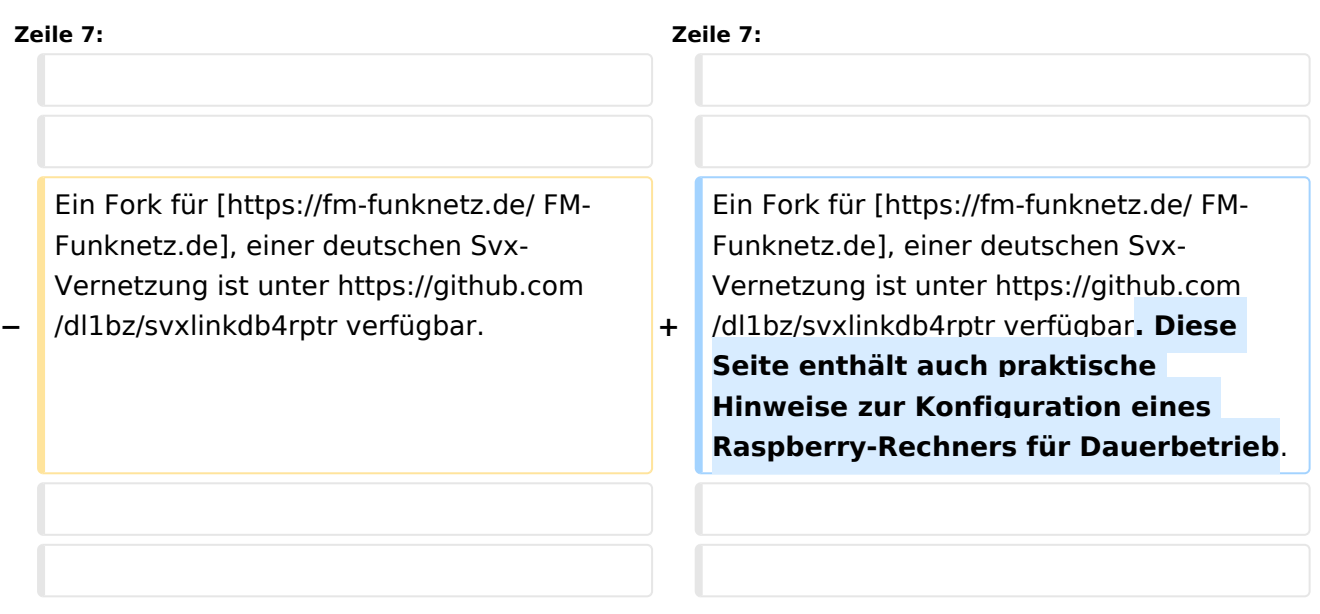

## Aktuelle Version vom 2. November 2023, 11:16 Uhr

SvxPortal stellt eine Webseite zur Überwachung von [SvxReflector](#page-4-0) zur Verfügung.

#### Quellcode:

<https://github.com/sa2blv/SVXportal>

Ein Fork für [FM-Funknetz.de](https://fm-funknetz.de/), einer deutschen Svx-Vernetzung ist unter [https://github.com/dl1bz](https://github.com/dl1bz/svxlinkdb4rptr) [/svxlinkdb4rptr](https://github.com/dl1bz/svxlinkdb4rptr) verfügbar. Diese Seite enthält auch praktische Hinweise zur Konfiguration eines Raspberry-Rechners für Dauerbetrieb.

Beispiel: [\[1\]](https://svxportal.sm2ampr.net/)[https://svxportal.sm2ampr.net/](Https://svxportal.sm2ampr.net/)

## <span id="page-3-0"></span>**SvxPortal: Unterschied zwischen den Versionen**

[Versionsgeschichte interaktiv durchsuchen](https://wiki.oevsv.at) [VisuellWikitext](https://wiki.oevsv.at)

#### **[Version vom 15. Oktober 2023, 10:02 Uhr](#page-3-0) [Aktuelle Version vom 2. November 2023,](#page-3-0)  [\(Quelltext anzeigen\)](#page-3-0)** [OE3DZW](#page-2-0) ([Diskussion](https://wiki.oevsv.at/w/index.php?title=Benutzer_Diskussion:OE3DZW&action=view) | [Beiträge](https://wiki.oevsv.at/wiki/Spezial:Beitr%C3%A4ge/OE3DZW))

# **[11:16 Uhr](#page-3-0) [\(Quelltext anzeigen\)](#page-3-0)** [OE3DZW](#page-2-0) [\(Diskussion](https://wiki.oevsv.at/w/index.php?title=Benutzer_Diskussion:OE3DZW&action=view) | [Beiträge\)](https://wiki.oevsv.at/wiki/Spezial:Beitr%C3%A4ge/OE3DZW)

(Die Kategorien wurden geändert.)

[← Zum vorherigen Versionsunterschied](#page-3-0)

[Markierung](https://wiki.oevsv.at/wiki/Spezial:Markierungen): [Visuelle Bearbeitung](https://wiki.oevsv.at/w/index.php?title=Project:VisualEditor&action=view)

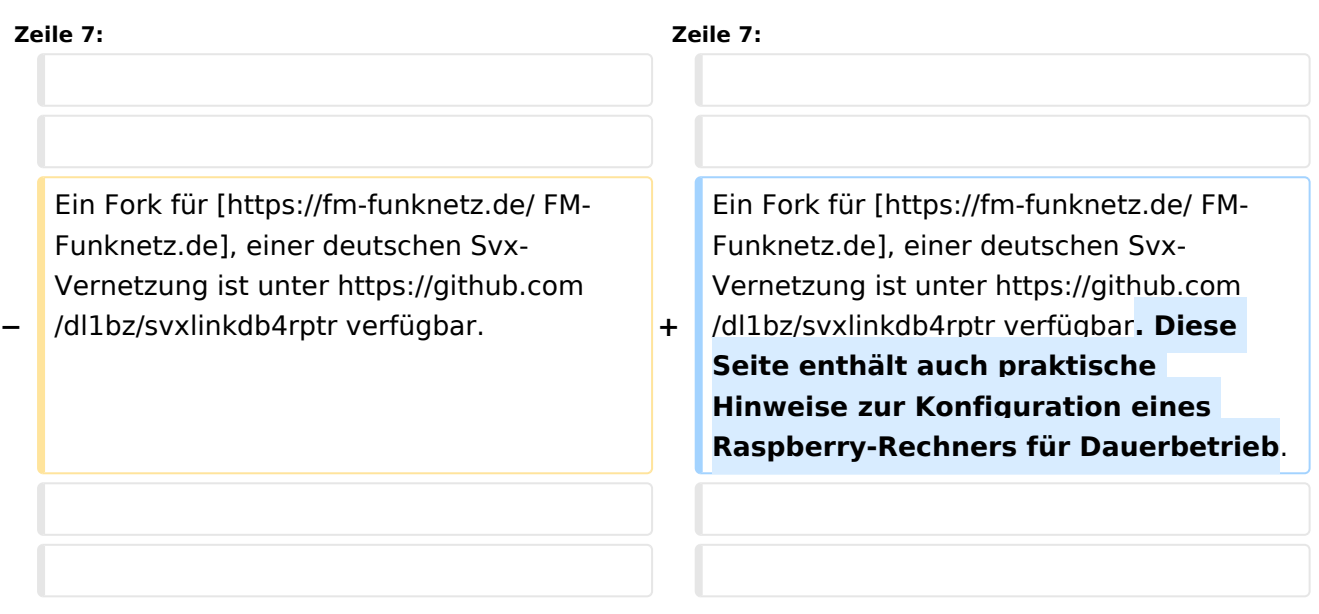

## Aktuelle Version vom 2. November 2023, 11:16 Uhr

SvxPortal stellt eine Webseite zur Überwachung von [SvxReflector](#page-4-0) zur Verfügung.

#### Quellcode:

<https://github.com/sa2blv/SVXportal>

Ein Fork für [FM-Funknetz.de](https://fm-funknetz.de/), einer deutschen Svx-Vernetzung ist unter [https://github.com/dl1bz](https://github.com/dl1bz/svxlinkdb4rptr) [/svxlinkdb4rptr](https://github.com/dl1bz/svxlinkdb4rptr) verfügbar. Diese Seite enthält auch praktische Hinweise zur Konfiguration eines Raspberry-Rechners für Dauerbetrieb.

Beispiel: [\[1\]](https://svxportal.sm2ampr.net/)[https://svxportal.sm2ampr.net/](Https://svxportal.sm2ampr.net/)

## <span id="page-4-0"></span>**SvxPortal: Unterschied zwischen den Versionen**

[Versionsgeschichte interaktiv durchsuchen](https://wiki.oevsv.at) [VisuellWikitext](https://wiki.oevsv.at)

#### **[Version vom 15. Oktober 2023, 10:02 Uhr](#page-3-0) [Aktuelle Version vom 2. November 2023,](#page-3-0)  [\(Quelltext anzeigen\)](#page-3-0)** [OE3DZW](#page-2-0) ([Diskussion](https://wiki.oevsv.at/w/index.php?title=Benutzer_Diskussion:OE3DZW&action=view) | [Beiträge](https://wiki.oevsv.at/wiki/Spezial:Beitr%C3%A4ge/OE3DZW))

# **[11:16 Uhr](#page-3-0) [\(Quelltext anzeigen\)](#page-3-0)** [OE3DZW](#page-2-0) [\(Diskussion](https://wiki.oevsv.at/w/index.php?title=Benutzer_Diskussion:OE3DZW&action=view) | [Beiträge\)](https://wiki.oevsv.at/wiki/Spezial:Beitr%C3%A4ge/OE3DZW)

(Die Kategorien wurden geändert.)

[← Zum vorherigen Versionsunterschied](#page-3-0)

[Markierung](https://wiki.oevsv.at/wiki/Spezial:Markierungen): [Visuelle Bearbeitung](https://wiki.oevsv.at/w/index.php?title=Project:VisualEditor&action=view)

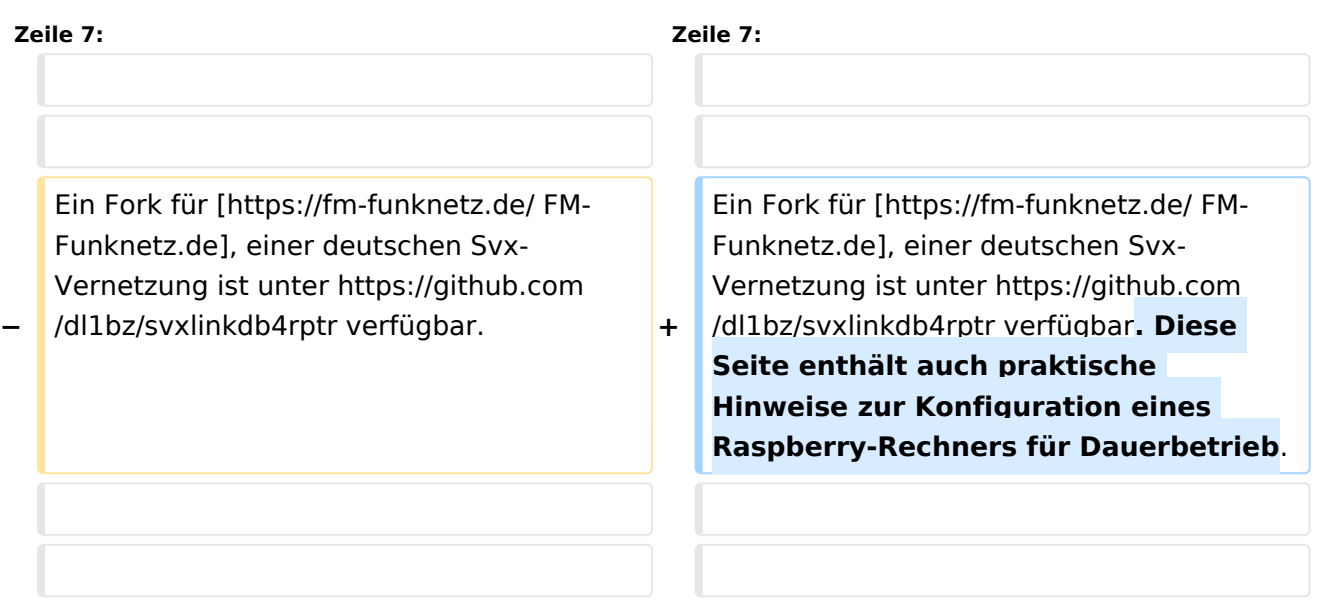

## Aktuelle Version vom 2. November 2023, 11:16 Uhr

SvxPortal stellt eine Webseite zur Überwachung von [SvxReflector](#page-4-0) zur Verfügung.

#### Quellcode:

<https://github.com/sa2blv/SVXportal>

Ein Fork für [FM-Funknetz.de](https://fm-funknetz.de/), einer deutschen Svx-Vernetzung ist unter [https://github.com/dl1bz](https://github.com/dl1bz/svxlinkdb4rptr) [/svxlinkdb4rptr](https://github.com/dl1bz/svxlinkdb4rptr) verfügbar. Diese Seite enthält auch praktische Hinweise zur Konfiguration eines Raspberry-Rechners für Dauerbetrieb.

Beispiel: [\[1\]](https://svxportal.sm2ampr.net/)[https://svxportal.sm2ampr.net/](Https://svxportal.sm2ampr.net/)